<span id="page-0-0"></span>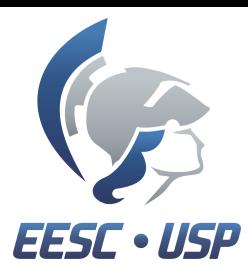

**Universidade de São Paulo Escola de Engenharia de São Carlos**

# Lógica fuzzy utilizando toolbox do MATLAB Tutorial do toolbox, exemplos e aplicações

Matheus Vitorasso Zanetti - 8006460

Universidade de São Paulo Escola de Engenharia de São Carlos

#### 4 de abril de 2016

Matheus Zanetti Christianus [Lógica fuzzy utilizando toolbox do MATLAB](#page-27-0) 4 de abril de 2016 1/26

つくい

- **1** Toolbox Fuzzy MATLAB com exemplo gorjeta
- <sup>2</sup> Gerando vetor de superfície
- <sup>3</sup> Exercício

4日 8

э  $\mathbb{R}$ 

41

#### Para abrir o recurso no Matlab, basta digitar "fuzzy" na linha de comando

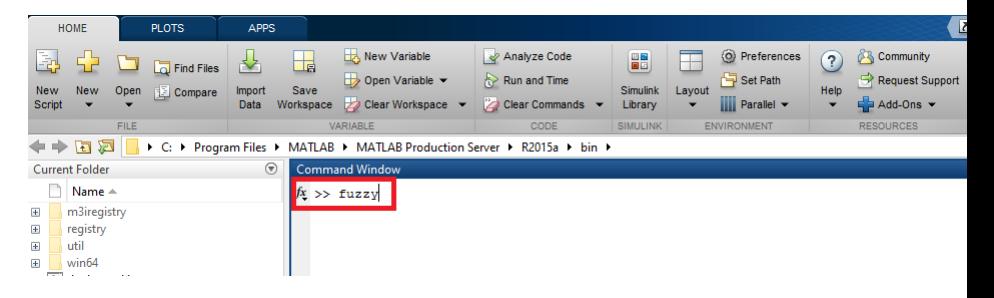

#### Figura 1: Comando para abrir toolbox

イロト (何) (ミ) (言)

 $QQ$ 

<span id="page-3-0"></span>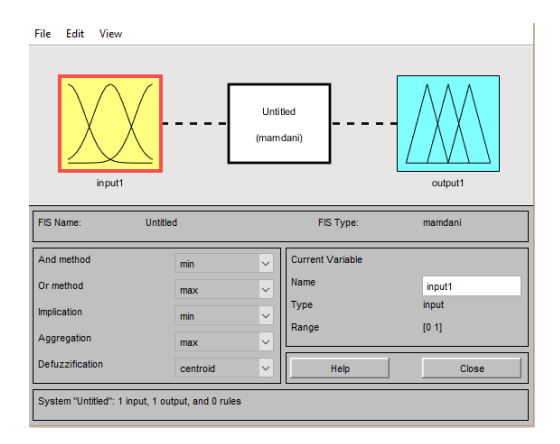

#### Figura 2: Janela da toolbox

目

 $299$ 

◆ロト→個ト→差ト→差ト。

<span id="page-4-0"></span>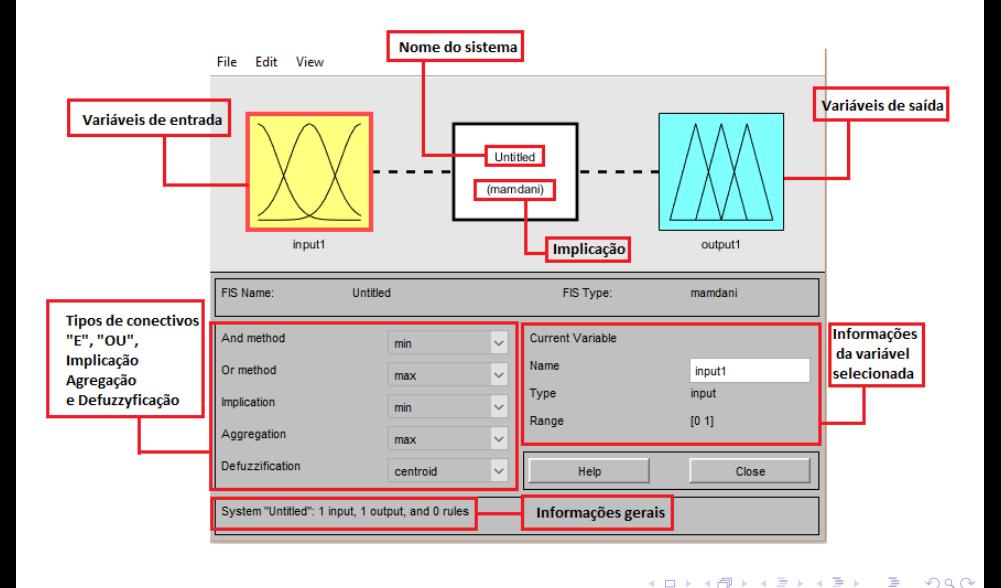

## Por onde começar?

Começe adicionando a quantidade adequada de variáveis de entrada e saída

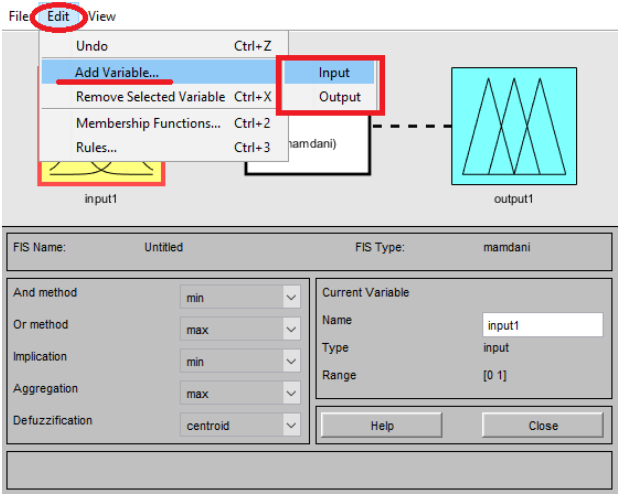

つへへ

### <span id="page-6-0"></span>Como editar funções de pertinência

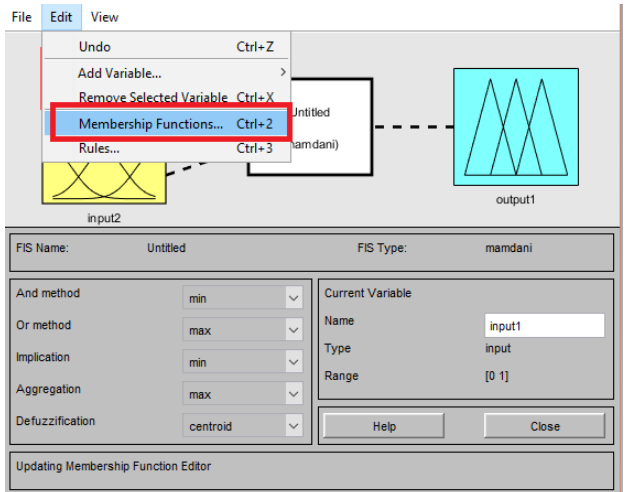

#### Figura 5: Como acessar funções de pertinência

Matheus Zanetti [Lógica fuzzy utilizando toolbox do MATLAB](#page-0-0) 4 de abril de 2016 7 / 26

4 ID 3

つへへ

### Como editar funções de pertinência

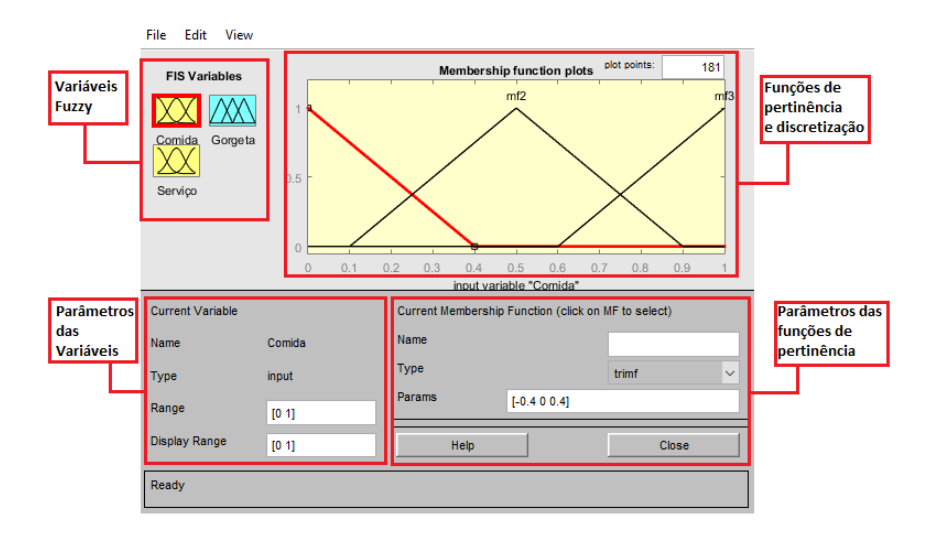

#### Figura 6: Informações da janela

Matheus Zanetti **[Lógica fuzzy utilizando toolbox do MATLAB](#page-0-0)** 4 de abril de 2016 8/26

э

 $2990$ 

◆ロト→個ト→差ト→差ト。

# Exemplo de funções

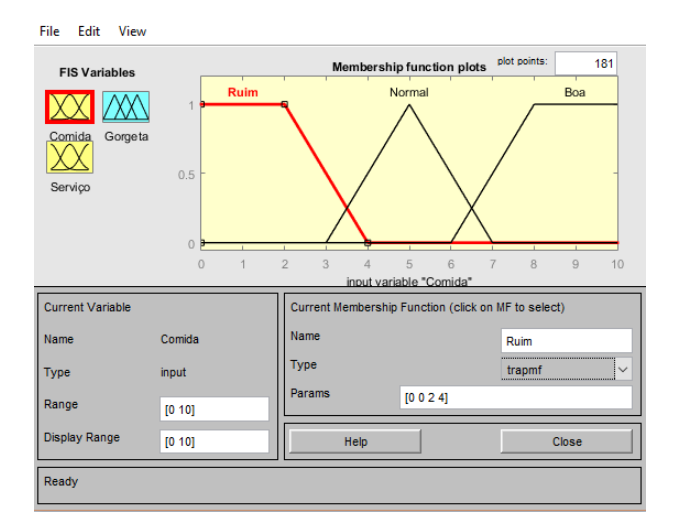

#### Figura 7: Exemplo

Þ

 $299$ 

す口 トメ部 トメ 君 トメ 君 トッ

# <span id="page-9-0"></span>Adicionando regras

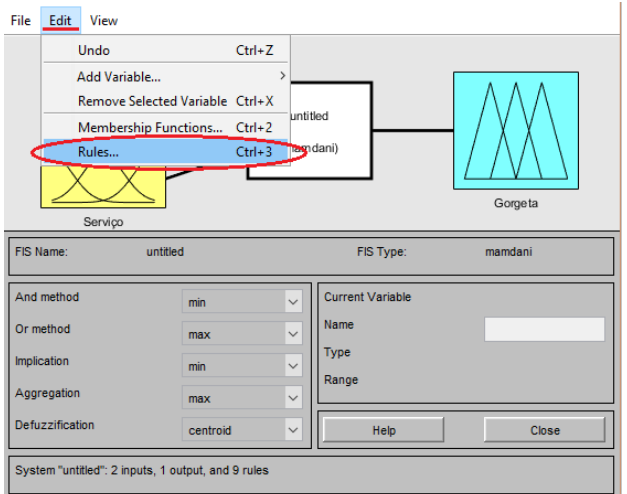

#### Figura 8: Como adicionar regras

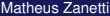

[Lógica fuzzy utilizando toolbox do MATLAB](#page-0-0) 4 de abril de 2016 10/26

 $\leftarrow$ 

# Adicionando regras

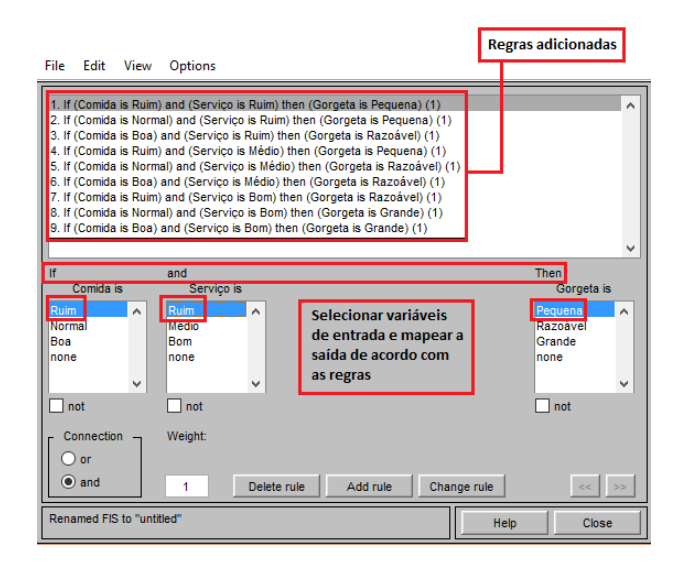

### Figura 9: Regras adicionad[as](#page-9-0)

### <span id="page-11-0"></span>Como visualizar resultados

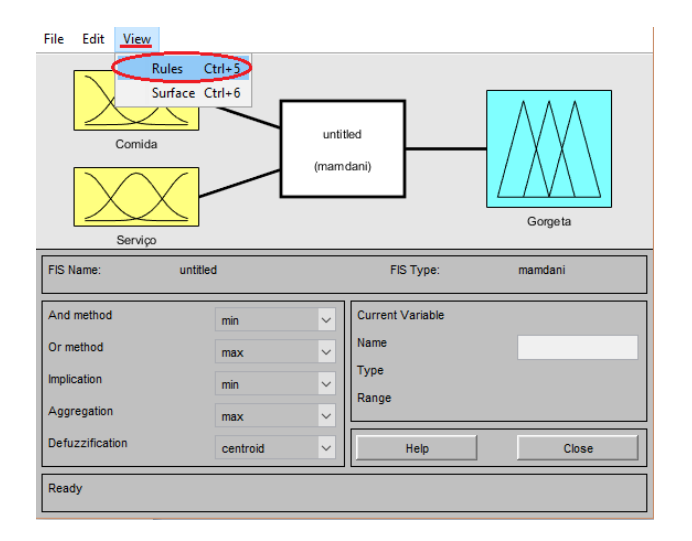

#### Figura 10: Visualizando resultados

Matheus Zanetti **[Lógica fuzzy utilizando toolbox do MATLAB](#page-0-0)** 4 de abril de 2016 12/26

 $\equiv$ 

イロト イ押 トイヨ トイヨ トー

# <span id="page-12-0"></span>Janela de resultados

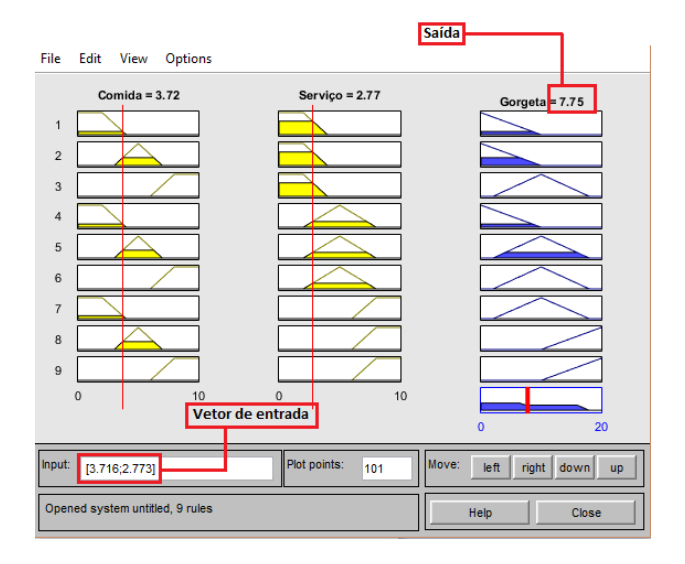

# Figura 11: Janela interativa de re[su](#page-11-0)lt[ad](#page-13-0)[o](#page-11-0)[s](#page-12-0)

E

# <span id="page-13-0"></span>Visualizar superfície dos resultados

O Matlab consegue mapear todas as possibilidades de entradas e suas respectivas saídas em um gráfico tridimensional

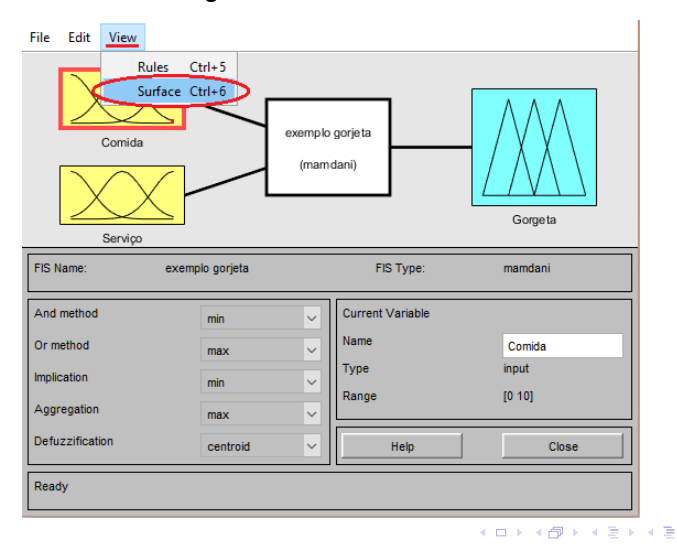

### Janela de superfície

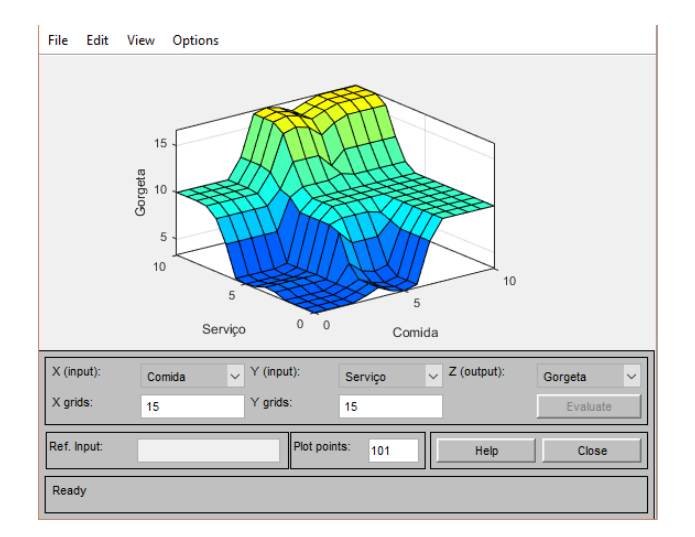

#### Figura 13: Janela de superfície

E

 $299$ 

**K ロ ▶ K 母 ▶ K ヨ ▶ K ヨ** 

Matlab é um software perfeito para o quê?

 $QQ$ 

Matlab é um software perfeito para o quê?

**Prototipagem!**

 $4.171$ 

 $QQ$ 

<span id="page-17-0"></span>Matlab é um software perfeito para o quê?

#### **Prototipagem!**

Por isso o utilizamos para fazer simulações e modelagem. Mas como podemos aplicá-lo às respostas de nosso problema?

つくい

# <span id="page-18-0"></span>Gerando um vetor de superfície

Geraremos um vetor de superfície, e salvaremos seus dados em um arquivo de texto, para facilmente carregarmos na memória de um microcontrolador no futuro.

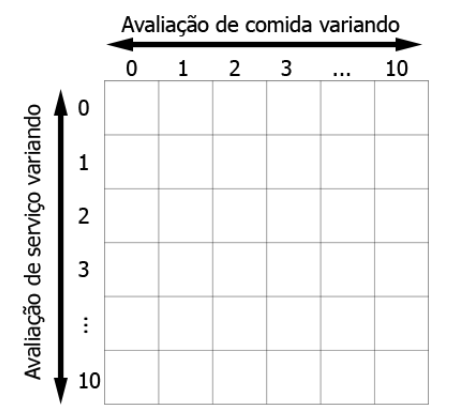

#### Figura 14: Mapeamento de su[per](#page-17-0)fí[ci](#page-19-0)[e](#page-17-0)

 $QQ$ 

<span id="page-19-0"></span>Depois de salvar as configurações fuzzy do toolbox (em "file", "export to file"), é de valia conhecer duas funções do Matlab que manipulam o arquivo salvo:

### Leitura do Sistema Fuzzy

 $\triangleright$  var fis = **readfis** ('arquivo fis')

### Respostas do Sistema Fuzzy

 $\triangleright$  saida = **evalfis**(M, var fis)

- % Atribui o sistema fuzzy definido por "arquivo fis" à variável "var fis".
- % Simula o sistema fuzzy para uma matriz M de entradas, onde cada linha de M é um vetor de entrada.

4 17 18

 $\Omega$ 

**ARAB** 

```
c<sup>1</sup>cclear all
close all
var_fis = readfis('myfile.fis'); %Salva o arquivo do toolbox
%no workspace
serv = linspace(0,10,40); % quarenta pontos de resolucao
alim = linspace(0, 10, 40);
M = zeros(40,40); %Inicializa o vetor M
for i =1:40 % Loop para mapear todos pontos
    for j = 1:40M(i, j) = evalfis([serv(i), alim(j)], var_fis);
    end
end
figure
surf(M) %Plotar a superficie
save dados.txt M -ASCII; % Salvar vetor M em arquivo txt
```
KED KARD KED KED E YA G

Imagine que você é engenheiro em uma usina sucroalcooleira, que opta por queimar bagaço de cana para alimentar uma planta de cogeração em sua caldeira. Não há atualmente nenhuma medição na vazão mássica (consumo) do combustível. A diretoria gostaria de uma solução para contabilizar o quanto de bagaço a caldeira está demandando, porém as soluções triviais para pesar dinamicamente o bagaço sendo transportado ou falharam ou são muito caras.

つくい

Com este problema em mãos, você decide utilizar lógica Fuzzy para estimar a quantidade de bagaço que entra na fornalha. Você decide utilizar como dados de entrada um valor medido já presente, a vazão de vapor na caldeira, e instalar um sensor barato de umidade para o combustível, ciente de que a umidade afetará o poder calorífico do mesmo.

つくい

O exercício é livre para modelagem do aluno, porém segue um exemplo de funções de pertinência e regras para melhor ambientação ao problema:

- **1** Vazão de vapor [ton/h]
	- Baixa: Trapezoidal  $a = 0$ ;  $b = 50$ ;  $c = 60$ ;  $d = 80$
	- Normal : Trapezoidal  $a = 60$ ;  $b = 80$ ;  $c = 90$ ;  $d = 110$
	- Alta : Trapezoidal a = 90; b = 110; c = 120; d = 121
- **2** Umidade em base úmida [%]
	- Seco: Trapezoidal  $a = 0$ ;  $b = 45$ ;  $c = 49$ ;  $d = 54$
	- Normal : Trapezoidal  $a = 50$ ;  $b = 54$ ;  $c = 56$ ;  $d = 60$
	- Úmido: Trapezoidal a = 56; b = 61; c = 65; d = 66
- <sup>3</sup> Consumo de biomassa [ton/h]
	- Baixo: Trapezoidal  $a = 0$ ;  $b = 20$ ;  $c = 26$ ;  $d = 33$
	- Médio: Trapezoidal  $a = 27$ ;  $b = 33$ ;  $c = 36$ ;  $d = 42$
	- Elevado: Trapezoidal  $a = 36$ ;  $b = 43$ ;  $c = 50$ ;  $d = 51$

All . . E . . E . .

Regras:

- Se vazão é baixa E umidade é seco ENTÃO consumo é baixo;
- Se vazão é baixa E umidade é normal ENTÃO consumo é baixo;
- Se vazão é baixa E umidade é úmido ENTÃO consumo é médio;
- Se vazão é normal E umidade é seco ENTÃO consumo é médio;
- Se vazão é normal E umidade é normal ENTÃO consumo é médio;
- Se vazão é normal E umidade é úmido ENTÃO consumo é elevado;
- Se vazão é alta E umidade é seco ENTÃO consumo é médio;
- Se vazão é alta E umidade é normal ENTÃO consumo é elevado;
- Se vazão é alta E umidade é úmido ENTÃO consumo é elevado;

 $\Omega$ 

Tomem alguns minutos para resolverem o exercício proposto da usina.

4 17 18

 $-4$ 

- 1 Notas de aula do prof. Dr. Ivan Nunes da Silva SEL0421 Sistemas Inteligentes
- 2 Documentação Matlab

4 日下 ×. 点  $\sim$ ΞĐ.  $\rightarrow$   $\Box$ 

<span id="page-27-0"></span>Esta apresentação foi redigida em LATEX, utilizando o compilador online gratuito sharelatex.

Fica aqui o convite do autor para que o leitor tome a iniciativa para experimentar a redigir suas apresentações, relatórios, e textos científicos  $em$   $ET$ <sub>F</sub> $X$ .

Vai lhe salvar de muita dor de cabeça! (Numeração automática de páginas e figuras e equações, citações, equações com símbolos não usuais, etc...) Muito obrigado!

$$
\int_{-\infty}^{\infty} e^{-x^2} dx = \sqrt{\pi}
$$

 $\cdot$